# **Verbesserter Strahlungsmesser** Der Alpha-/Beta-/Gamma-Zähler

Von Burkhard Kainka (D)

Für die Messung radioaktiver Strahlung braucht man nicht viel mehr als eine PIN-Fotodiode und den passenden Sensorverstärker. Hier wird ein optimierter Vorverstärker mit einem Mikrocontroller-Zähler vorgestellt. Der Controller übernimmt auch gleich die Zeitmessung und zeigt die Impulsrate in "counts per minute" an.

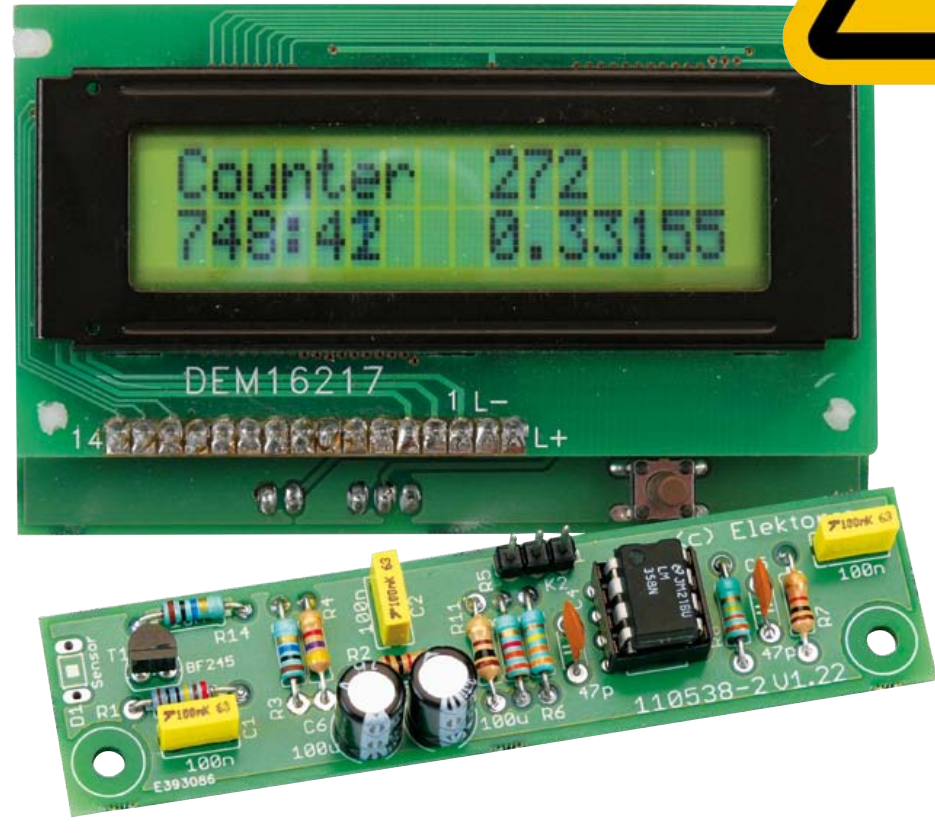

Das Gerät kann mit unterschiedlichen Sensoren für Gamma- und Alphastrahlung verwendet werden. Es eignet sich gut für Langzeitmessungen und für Untersuchungen an schwach strahlenden Proben. Im Vergleich zu einem Geiger-Zählrohr zeigt die Fotodiode auf Grund ihrer geringen Ausdehnung zwar eine geringere Nullrate, die Strahlung kleiner Proben hebt sich dafür aber umso besser vom Untergrund ab. Ein weiterer Vorteil des Halbleiter-Sensors ist die Möglichkeit, die Energie jedes einzelnen Teilchens zu messen. Damit können Proben genauer untersucht werden als mit einem Geigerzähler. Mit einer optionalen PC-Software erfasst man das Energiespektrum und kann daraus Rückschlüsse auf das Untersuchungsobjekt ziehen.

## Vorverstärker

Die in Elektor 6/2011 vorgestellten Versuche mit einer Fotodiode BPW34 als Gamma-Detektor [1] waren nicht ganz einfach, weil sie extrem kurze Impulse lieferten. Nun soll ein optimierter Verstärker dafür sorgen, dass auch ohne einen Komparator direkt hörbare und auswertbare Impulse entstehen. Der Signalverstärker verwendet am Eingang einen JFET BF245B und einen nachfolgenden OPV- Verstärker mit insgesamt 30.000-facher Spannungsverstärkung. Am Ausgang findet man bis zu 200 mV hohe Impulse mit einer Breite von ca. 0,5 ms, die ohne weitere Verarbeitung hörbar gemacht werden können oder einen Zähler ansteuern können.

Die Schaltung (siehe **Bild 1**) kann mit mehreren parallel geschalteten Fotodioden betrieben werden. Damit erhöht sich die Impulsrate. Zugleich sinkt aber die Signalspannung, weil nun größere Kapazitäten im Spiel sind. Damit sinkt auch die Empfindlichkeit gegenüber schwachen Signalen, was den Vorteil teilweise wieder zunichte macht.

# Elektor Produkte & Service

- Platine 110538-1
- Kit (Bauteile und Platine) 110538-71
- USB-FT232R-Breakout-Board 110553-91
- Kostenloser Layout-PDF-Download unter [2]
- • Kostenloser Software- und Firmware-Download (Datei 110538-11 unter [2])

#### **Eigenschaften**

- Misst  $\alpha$ ,  $\beta$  und  $\gamma$ -Strahlung
	- Einfacher Aufbau mit Standard-Bauteilen
	- Anschluss an den PC über Elektor-USB-FT232R-Breakout-Board
	- Ansprechschwelle (Threshold) per Software einstellbar (via PC)
	- Für zwei Sensortypen verwendbar

Der JFET am Eingang bringt einen guten Rauschabstand bei hohem Eingangswiderstand. Am Source-Widerstand des

BF245B findet man eine Gleichspannung im Bereich 2 V bis 3 V, die weitgehend unabgängig von der Betriebsspannung ist (beim BF245C wäre es mehr, beim A-Typ weniger). Damit erreicht man einen passenden Arbeitspunkt für den Operationsverstärker. Die Fotodiode arbeitet mit der vollen Betriebsspannung, weil die Gate-Spannung über 20 MΩ auf Null gezogen wird. Dies ist wichtig, weil die Diodenkapazität mit steigender Spannung sinkt.

#### Der Zähler

Der Impulszähler wird hier mit einem ATmega88 und einem zweizeiligen LCD realisiert. Die Versorgungsspannung von 9...12 V gelangt über D1 als Verpolungsschutz zum Spannungsregler IC2 (78L05), der 5 V für den Mikrocontroller und den Sensor liefert. Die Platine besitzt einen ISP-

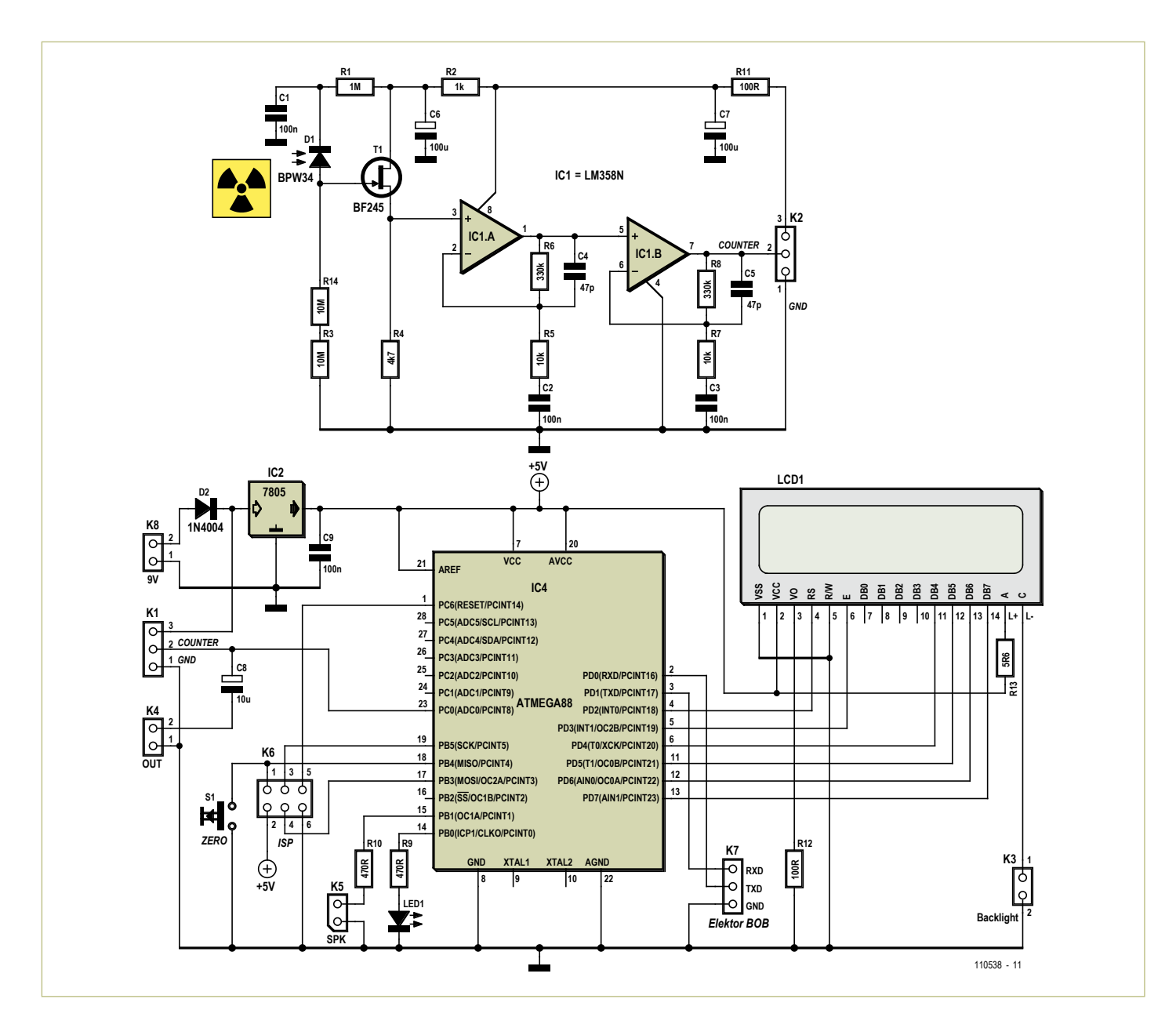

Bild 1. Schaltbild von Vorverstärker und Controllerplatine.

# **MESSTECHNIK**

# **Stückliste**

**Widerstände:**  $R1 = 1 M$  $R2 = 1 k$  $R3.R14 = 10 M$  $R4 = 4k7$  $R5.R7 = 10 k$ R6,R8 = 330 k  $R9, R10 = 470$   $\Omega$ R11,R12 =  $100 \Omega$ R13 = 5Ω6

#### **Kondensatoren:**

 $C1, C2, C3, C9 = 100$  n  $C4$ , $C5 = 47$  p C6, C7 =  $100 \mu / 16V$  $CS = 10 \mu / 16V$ 

**Halbleiter:**  $D1 = BPW34$ D2 = 1N4001 D3 = 5-mm-LED, grün IC1 = ATmega88PA-PU (Atmel), programmiert  $IC2 = I$  M358N  $IC3 = 78105$  $T1 = BF245B$ 

#### **Außerdem:**

S1 = 1-poliger Taster K1...K8 = Stiftleiste, z.B. TE-Connectivity 3-826926-6 LCD1 = DEM16217, bei Elektor erhältlich (030451-72)

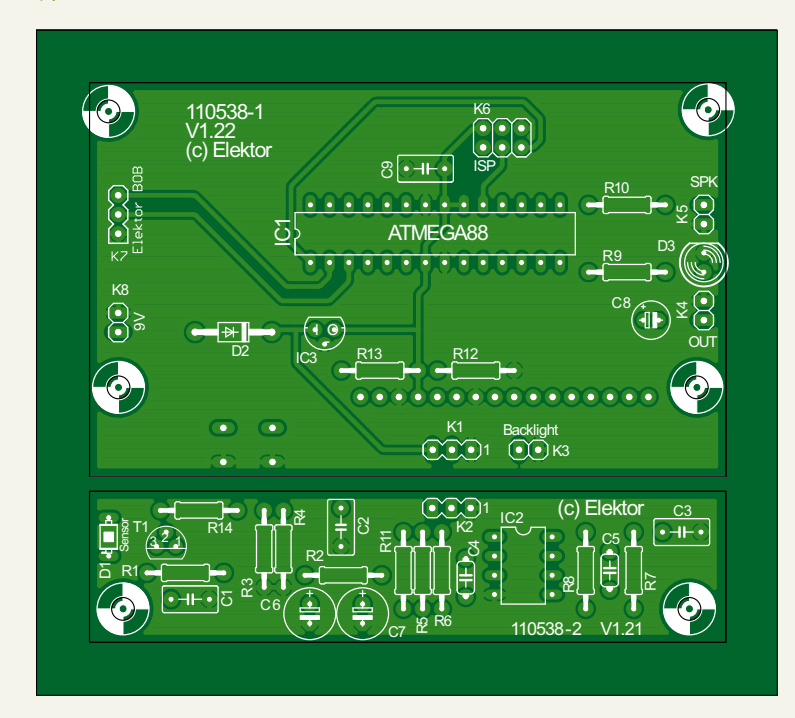

Bild 2. Die Platinen des Strahlungsmessers.

Anschluss für bequeme Software-Updates und hat zusätzlich einen Anschluss für die serielle Schnittselle (K1), über die man Daten zum PC übertragen oder Einstellungen vom PC lesen kann. Die Signale RXD und TXD haben TTL-Pegel und passen für den Anschluss des USB-FT232R-Breakout-Boards aus Elektor 9/2011.

Der Anschluss K1 stellt die Verbindung zum Sensorverstärker her. Der Signalausgang mit seiner Ruhe-Gleichspannung und den überlagerten Nutzsignalen gelangt direkt an den Analogeingang ADC0 des Controllers. Beim Start muss die Controllersoftware den mittleren Ruhepegel bestimmen. Alle um einen definierten Level darüber hinausgehenden Impulse werden gezählt. Der Schalter S1 dient zum Start einer neuen Messung, ohne dass der Ruhepegel neu bestimmt werden muss. Damit hat man die Chance, den Nullpegel zuerst ohne Messobjekt zu ermitteln und dann erst mit dem Messobjekt zusammen die eigentliche Messung zu starten.

Alle gezählten Impulse erzeugen zugleich ein Ausgangssignal für die LED und am Ausgang K5, wo ein kleiner Lautsprecher angeschlossen werden kann. Der Zählvorgang kann so optisch und akustisch verfolgt werden. Der Lautsprecher mit 8 Ω bis 32 Ω kann auch über einen Lautstärkesteller (logarithmisches Poti mit 1 kΩ) angeschlossen werden, denn bei Langzeitmessungen kann das Ticken des Zählers auch mal nerven.

Das unverarbeitete Sensorsignal wird zusätzlich über C8 an den Ausgang K4 gelegt und damit zum Beispiel über eine BNC-Buchse ausgekoppelt, an die man beispielsweise ein Oszilloskop anschließen kann. Schließt man hier einen Audioverstärker an, ist das Ticken der Strahlung zu hören. Man kann sogar die unterschiedlichen Energien der einzelnen Teilchen heraushören.

#### Platine

Das Projekt verwendet eine Platine mit zwei Sektionen (**Bild 2**). Die Sensorplatine ist abtrennbar und kann über ein dreipoliges Kabel mit der Zählerplatine verbunden werden. Damit hat man die Möglichkeit, den Sensor in ein lichtdichtes Gehäuse einzubauen.

Das LCD und der Tastschalter müssen auf der Rückseite montiert werden, alle anderen Bauteile auf die Vorderseite. Beim Strahlungssensor D1 hat man die Wahl und kann überlegen, wie das Gerät später eingesetzt werden soll.

Testen Sie die Schaltung am besten zuerst einmal ohne die Sensordiode. Der OPV muss eine mittlere Gleichspannung an seinem Ausgang zeigen. Und der Eingang muss so empfindlich sein, dass eine Annäherung mit dem Finger bereits ein Signal liefert, das vom Zähler erkannt wird.

Der Sensor kann ebenfalls auf der Rückseite bestückt werden, wie in **Bild 3** zu sehen ist. Die sensible Fläche des Messgeräts liegt dann unten rechts auf der Platine. Wichtig ist, dass man die Fotodiode BPW34 lichtdicht einbaut und den Bereich um die Diode sorgfältig abschirmt. Beim Einbau sollte ein Stückchen schwarzes Isolierband unter die Fotodiode montiert werden. Es soll verhindern, dass später Licht durch die grünlichtransparente Platine eindringen kann. Die Bauteilseite der bestückten Musterplatine ist in **Bild 4** zu sehen.

Die Platine muss auf beiden Seiten im Bereich um die Fotodiode mit Alufolie abgedeckt werden, die zugleich leitend mit Masse verbunden wird. Nur so erreicht man eine gute Abschirmung gegen Licht und gegen Störfelder, die zu falschen Signalen führen könnten. Unter der Alufolie soll weiteres Isolierband dafür sorgen, dass kein Kurzschluss mit Teilen der Schaltung entsteht. Die Kontaktierung der Alufolie erreicht man zum Beispiel mit einer Schraube und zwei Unterlegscheiben. Die

# **MESSTECHNIK**

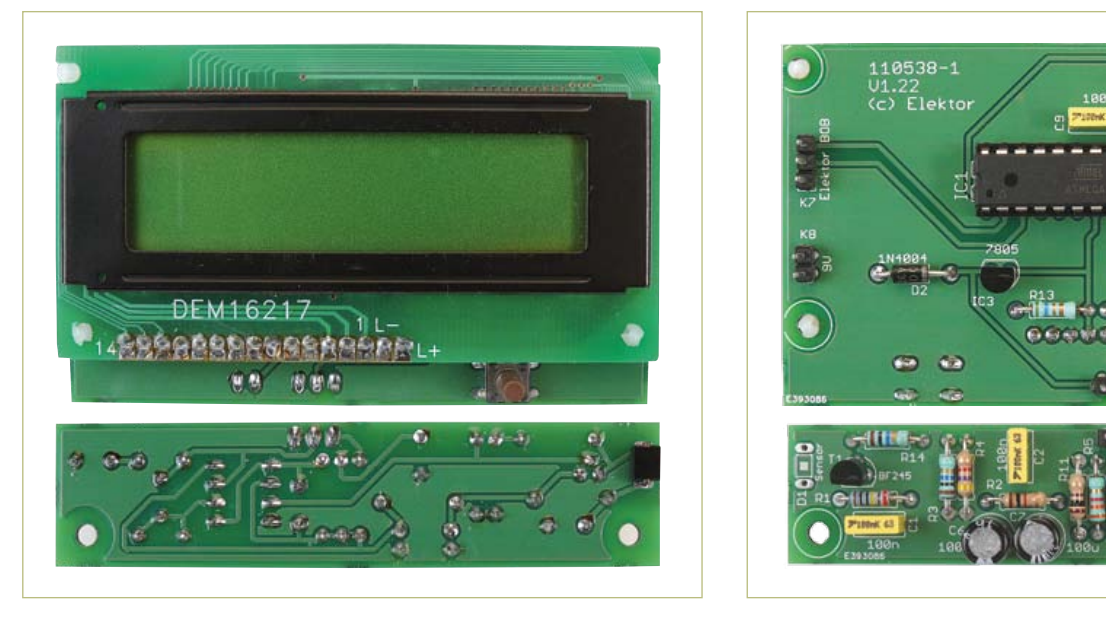

Bild 3. Bestückung auf der Platinenrückseite. Bild 4. Die Bestückungsseite.

Alufolie soll über der Fotodiode eng aufliegen. Hat sie in diesem Bereich zu viel Abstand, baut man ungewollt ein Kondensatormikrofon, der Zähler kann dann auf lauten Schall reagieren.

Testen Sie die Funktion der Platine nun mit der lichtdicht eingebauten Fotodiode. Am Ausgang erscheint wieder die Gleichspantiven Probe testen. Legen Sie zum Beispiel ein radioaktives Mineral direkt auf den Sensor. Die von der Probe ausgehenden Gammastrahlen erzeugen Signale, die sich deutlich aus dem Rauschen abheben. Jeder Impuls über einem bestimmten Niveau wird gezählt. Dieser Triggerlevel kann später per Software justiert werden. Falls Sie keine radioaktive Sie aber auch eine BPX61 einsetzen, bei der das Glasfenster entfernt wurde. Die eigentliche Fotodiode liegt dann völlig frei und ist empfindlich für Alpha-Teilchen. Diese erzeugen im Vergleich zu Gammastrahlen etwa zehnmal größere Signale. Sie können den gleichen Sensorverstärker einsetzen, der aber nun abgetrennt in einem eigenen,

# Strahlung messen mit erschwinglicher Photodiode

nung von ca. 2 V bis 3 V. Man kann damit kontrollieren, ob die Schaltung wirklich lichtdicht verpackt ist. Falls der Arbeitspunkt sich nach oben verschoben hat, dringt wahrscheinlich Licht ein. Wenn alles in Ordnung ist, zeigt das Oszilloskop nur ein gleichmäßiges Rauschen in der Größenordnung von ca.  $5 \text{ mV}$ ss.

Jetzt kann man das Gerät mit einer radioak-

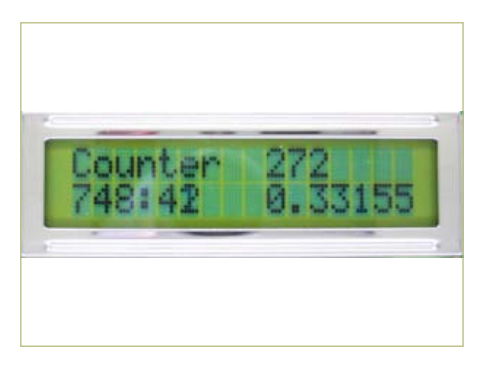

Bild 5. Messung der Nullrate: 0,33 Impulse/ Minute sind normal.

Probe zur Hand haben, heißt es warten. Spätestens nach ein paar Minuten wird ein Teilchen der Höhenstrahlung Ihren Sensor treffen und gezählt werden (**Bild 5, 6 und 7**).

#### Alpha-Messungen

Eine BPW34 verwendet eine Plastik-Umhüllung, die zu dick ist, um Alphastrahlung passieren zu lassen. Statt einer BPW34 können

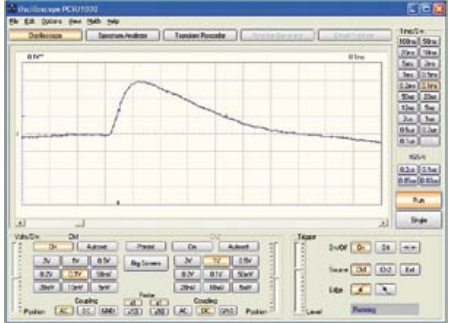

Bild 6. Ein einzelner Messimpuls. Bild 7. Hintergrundrauschen und

lichtdichten und abgeschirmten Gehäuse betrieben werden muss. Die zu untersuchende Probe muss mit in diese Dunkelkammer, denn selbst eine Alufolie wäre zu dick für die Alphastrahlung.

Zum Entfernen der Glasscheibe der BPX61 hat sich ein kleiner, schnell rotierender Schleifstein (Dremel) bewährt. Gehen Sie äußerst vorsichtig ans Werk, denn eine Beschädigung des

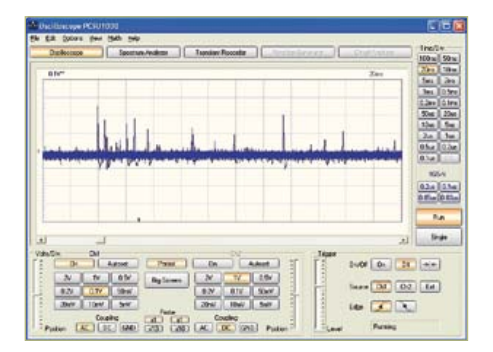

Nutzsignale.

#### **Listing 1:**

#### **Mittelwert und Triggerlevel**

```
Readeeprom L , 1
If L = 255 Then L = 10U = 0 For N = 1 To 1000
  D = \text{Getadc}(0)U = U + D Next N
U = U / 1000Um = UU0 = Um + LN = 0
```
#### **Listung 2: Erfassung eines Impulses**

```
Do
   May - IIO Do
    D = \text{Getadc}(0) Loop Until D > U0
   Portb.0 = 1Portb.1 = 1If D > Max Then Max = DD<sub>o</sub>D = Getadc(0) If D > Max Then Max = D
   Loop Until D < U0
  N = N + 1Max = Max - UmIf Max > 255 Then Max =255
   Print Chr(max);
   Portb.0 = 0Portb.1 = 0 Loop
```
#### **Listung 3:**

```
Zeiterfassung und LCD-Ausgaben
Tim1_isr:
   Timer1 = -7812
  S = S + 1If S = 60 Then
   S = 0M = M + 1
```
Diodenkristalls oder des Bonding-Drähtchens wäre das Ende der Diode.

Als Abschirmung eignet sich eine Blechdose (siehe **Bild 8**). Das Blech muss unbedingt mit an die Signalmasse angeschlossen werden, damit es gleichzeitig als elektrische Abschirmung wirkt. Erst wenn der Deckel aufgesetzt ist, kann die Messung beginnen. Auf dem Oszilloskop sieht man die großen Alpha-Signale mit Spitzen bis zu 2 V. Gleich-

```
Count = N Count = Count / M
  Locate 2 , 10
  Lcd Count
 Lcd \mu End If
 Locate 1 , 10
 Lcd N
 Locate 2 , 1
 Lcd M
Lcd ":"
 Lcd S
Lcd " "
```
# **Listing 4:**

-------------

#### **Auswertung der gesendeten Energiewerte**

```
Private Sub Timer1 Timer()
  While INBUFFER() > 0
   d = READBYTE()bin(d) = bin(d) + 1 Wend
  For n = 1 To 255
   x1 = 2 * nx2 = 2 * n + 2y1 = 200 - bin(n)y2 = 200 - bin(n + 1)If y1 > 255 Then y1 = 255If y2 > 255 Then y2 = 255 Picture1.Line (x1, y1)-
(x2, y2)
   Next n
End Sub
```
## **Listung 5: Einstellung der Triggerschwelle**

```
Private Sub Command2_Click()
  l = HScroll1.Value
   SENDBYTE l
End Sub
Private Sub Command4_Click()
```

```
1 = 100 + HScroll1.Vallow SENDBYTE l
End Sub
```
zeitig erkennt man aber auch schwächere Signale, denn die BPX61 ist genauso wie die BPW34 für Gammastrahlen empfindlich. Die Strahlenart kann deshalb an der Impulshöhe erkannt werden.

#### Firmware

Die Firmware (kostenloser Download unter [2]) wurde in Bascom-AVR geschrieben und ist relativ einfach und leicht überschaubar.

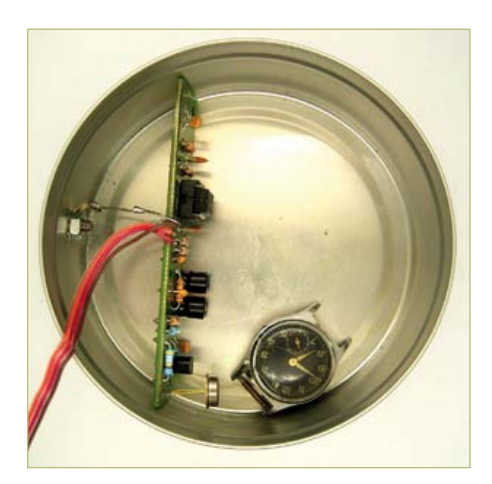

Bild 8. Abschirmung.

Die Ausgangsspannung des Vorverstärkers liegt im Ruhezustand bei ca. 2 V. Dazu kommen dann im Betrieb die Sensorimpulse. Damit ein Zähler diese Impulse verwerten kann, müsste eigentlich ein Komparator eingesetzt werden. Doch der ATmega ist schnell genug, um diese Aufgabe selbst zu erledigen. Dazu wird beim Start eine Nullmessung mit Mittelung über 1000 Messpunkte durchgeführt (siehe **Listing 1**). Der gewonnene Mittelwert U wird um den Triggerlevel L erhöht, um einen genügenden Abstand zum Rauschen zu bekommen und dient dann als Vergleichswert  $U_0$  zur Auswertung der Zählimpulse.

Während der eigentlichen Messung (**Listing 2**) steuert der Software-Komparator auch die beiden digitalen Ausgänge PortB.0 und PortB.1 an. An B.0 ist eine LED angeschlossen, die für jeden erkannten Impuls einen Lichtblitz abgibt. An B.1 kann ein Minilautsprecher mit Vorwiderstand (wahlweise auch mit einem Lautstärkepoti) angeschlossen werden.

Zusätzlich wird das Maximum eines jeden Impulses gesucht und als ein Byte über die serielle Schnittstelle an den PC gesandt. Nur ein Byte deshalb, weil damit kein Zeitverlust auftritt. Zugleich bedeutet das, dass die Impulshöhe auf den Wert 255, also auf 1,25V beschränkt ist. Größere Impulse können vorkommen, werden aber als 255 gemeldet.

Das Display zeigt laufend den aktuellen Zählerstand, wobei die Anzeige einmal pro Sekunde aktualisiert wird (**Listing 3**).

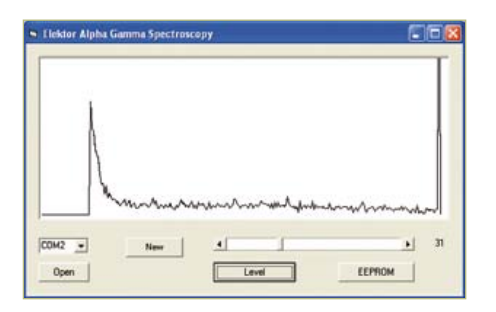

Bild 9. Das Alpha-Spektrum einer Pechblenden-Probe.

Außerdem wird in der unteren Zeile die Messzeit in Minuten:Sekunden seit dem Start der Messung angezeigt. Zusätzlich berechnet das Programm nach jeder vollen Minute die Zählrate in Impulsen pro Minute. Die Empfindlichkeit des Messgeräts hängt in großem Maße von der Auslöseschwelle des Komparators ab. Diese ist auf den Wert 10 voreingestellt, kann aber nachträglich über die Schnittstelle verändert werden.

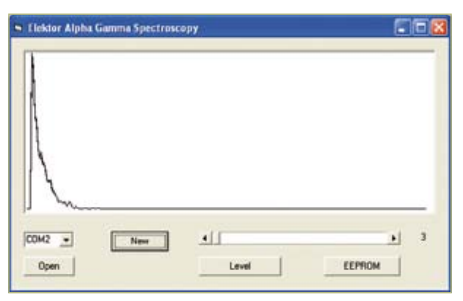

Bild 10. Gammastrahlung: Pechblende hinter einer Alufolie.

Wegen der relativ dicken Probe verlieren die Alpha-Teilchen unterschiedlich viel Energie auf dem Weg zum Sensor. Man sieht daher an dieser Probe keine scharfen Linien. Bei reinen Gamma-Messungen mit der BPW34 bleibt der obere Bereich leer. Alpha-Strahlen enthalten dagegen oft noch Energien außerhalb des Anzeigebereichs, die als spitze Nadel beim Maximalwert zusammengefasst werden.

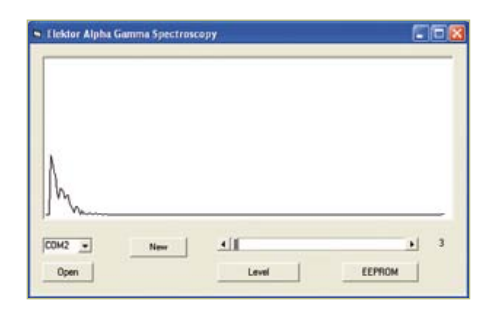

Bild 11. Beta-Messung an Kaliumchlorid.

enthaltene Kalium-40 ist radioaktiv. 90 % der Zerfälle erzeugen ein Beta-Teilchen mit einer maximalen Energie von 1,3 MeV. Die restlichen 10 % erzeugen ein Gamma-Quant mit 1,5 MeV. Das Beta-Spektrum zeigt eine charakteristische, abfallende Energieverteilung mit einer klaren maximalen Energie. Das Gamma-Spektrum zeigt eher eine scharfe Linie. Das Gesamtspektrum (**Bild 11**) hat den erwarteten Verlauf. Damit zeigt sich,

# Hintergrund-Strahlung messen

Eine Schwelle von drei A/D-Stufen hat sich als günstig erwiesen, weil damit auch Impulse erfasst werden, die gerade noch aus dem Rauschen ragen. Um die Schwelle zu ändern, muss nur ein einziges Byte an das Gerät gesandt werden. Werte bis 100 werden direkt als neue Auslöseschwelle übernommen. Will man eine neue Schwelle als neue Standardeinstellung im EEPROM des Controllers speichern, addiert man 100 hinzu. Ein Byte 103 wirkt sich also nicht direkt aus, sondern legt die Schwelle beim Neustart auf 3 fest.

#### PC-Software

Das VB-Programm AlphaGamma (kostenloser Download unter [2]) empfängt alle ankommenden Bytes und ordnet sie in die 255 zugehörigen Speicher (Bins) ein. Nach einiger Zeit zeigt sich dann, bei welcher Energiestufe besonders viele Ereignisse gemessen wurden. Das Energiespektrum wird in einem einfachen Diagramm dargestellt (**Bild 9**). Die höheren Energien gehören grundsätzlich zu Alpha-Teilchen.

**Listung 4** zeigt die entscheidende Timer-Routine. Hier werden jeweils alle Bytes gelesen und ausgewertet, die sich gerade im Puffer befinden. Mit den gelesenen Werten wird das Array-Bin(255) gefüllt und grafisch dargestellt.

Das Programm erlaubt zugleich auch die Einstellung der Auslöseschwelle im Bereich 2 bis 100. Wahlweise kann die Einstellung direkt übernommen oder ins EEPROM gespeichert werden (**Listing 5**).

Alpha-Teilchen lassen sich leicht abschirmen. Bei der offenen BPX61 reicht dazu bereits eine Lage Alufolie aus. Das Spektrum der Pechblende verschiebt sich damit deutlich nach unten (**Bild 10**).

Auch Beta-Teilchen sollten messbare Signale zeigen, die allerdings ähnliche Impulshöhen aufweisen wie Gammastrahlen und daher nur schwer zu unterscheiden sind. Als Test für die Beta-Empfindlichkeit wurde eine Langzeitmessung mit der BPX61 an einer kleinen Probe Kaliumchlorid durchgeführt. Das darin zu einem kleinen Prozentsatz dass die Fotodiode prinzipiell Alpha-, Betaund Gamma-Strahlung erfasst.

(110538)

## Weblinks:

- [1] www.elektor.de/110372
- [2] www.elektor.de/110538

# **Bauteilsatz**

Zu diesem Projekt können Sie einen Bausatz erwerben, der die Platine und alle Bauteile (inklusive programmiertem Controller) enthält. Ein passendes Display kann optional mitbestellt werden. Den Preis und weitere Informationen findet man auf der Website zu diesem Artikel [2].